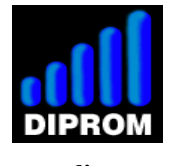

**www.diprom.es**

# **Raspberry (v2) inputs/outputs and video remote control project**

# **(This software is free and comes with absolutely no warranty)**

This server, based on websocket protocol and installed on a Raspberry Pi (rev 2), allows :

A/ a remote video monitoring with an ip camera

B/ a remote control of relays to put on or put off any electrical device (8 max)

 $C/$  a display of the status of 4 inputs

from any browser which support this protocol.

# **Table of contents**

**1/ Webpage to display and control the remote system 2/ Raspberry connectors 3/ Connection example 4/ Configuration raspberry (network interfaces) 5/ Raspberry configuration (server parameters) 6/ Router configuration (NAT table) 7/ Start server application 8/ Start webpage 9/ Apache2, mySQL, phpmyadmin and Python 10/ User name and passord for login to the webpage** <http://www.diprom.es/myCam1.html> **11/ Tools 12/ SD card ready to use**

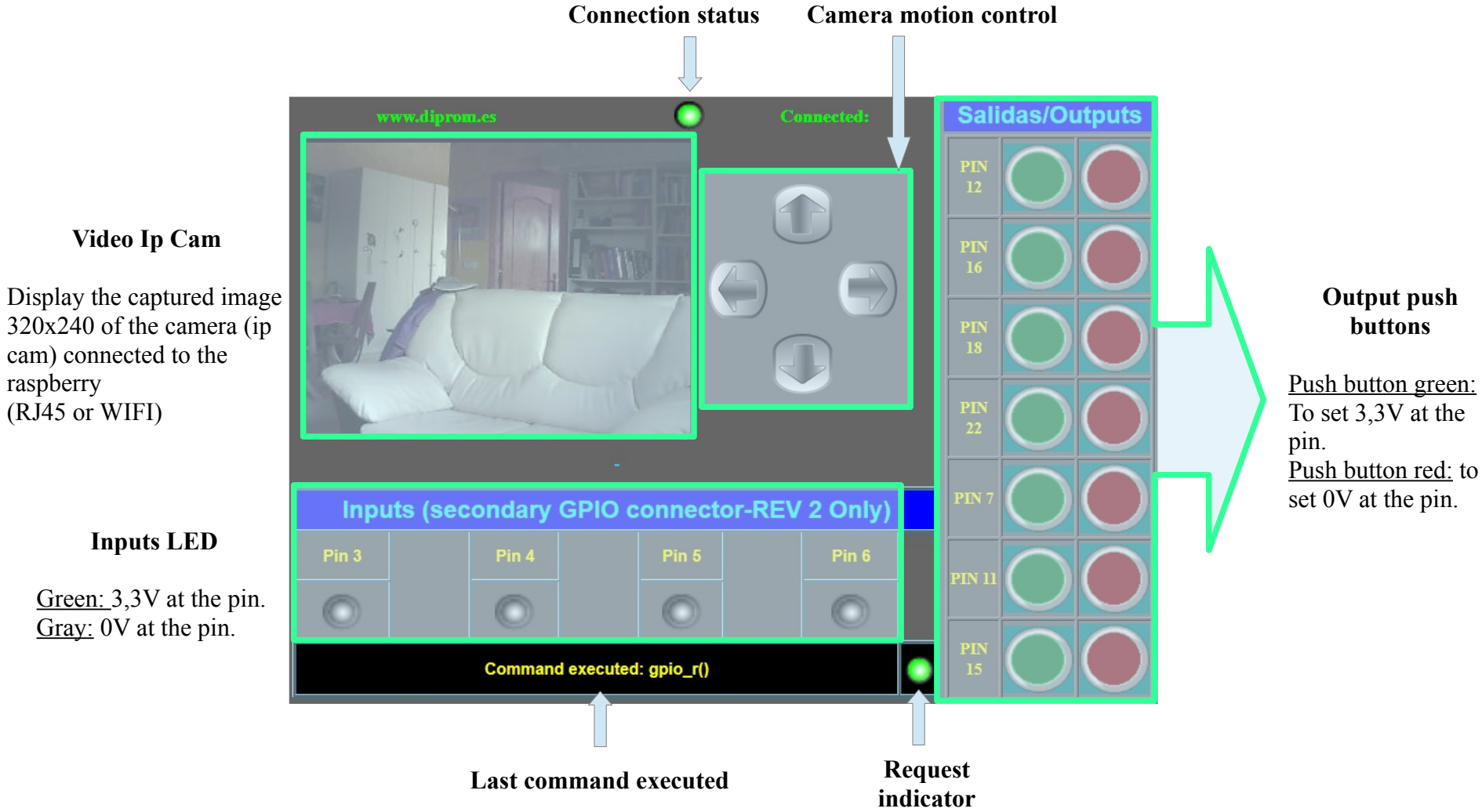

# **1. Webpage to display and control the remote system. [\(http://www.diprom.es/myCam1.html](http://diprom.es/myCam1.html)**)

raspberry

**Your browser must support websocket.**

Push button red: to

### **2. Raspberry connectors**

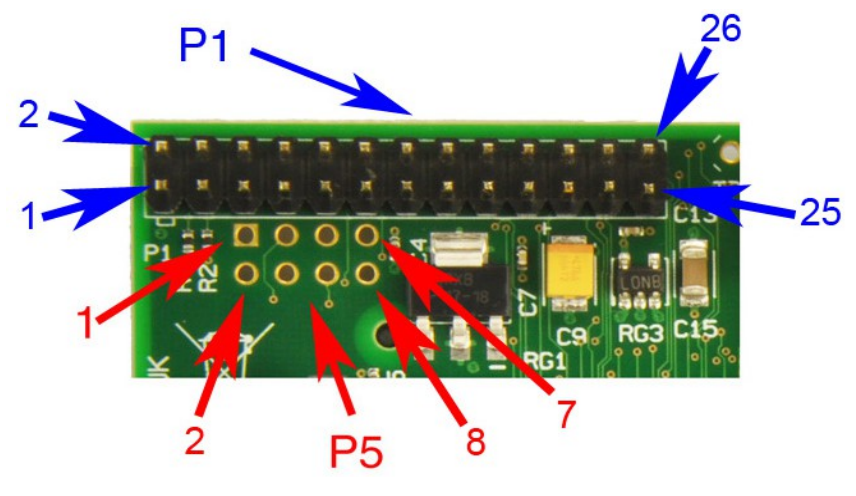

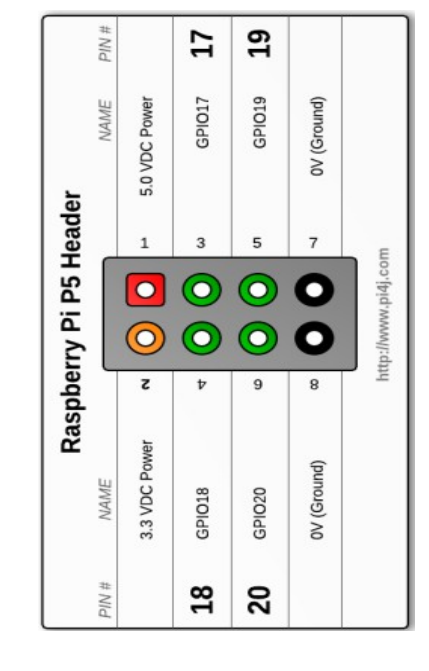

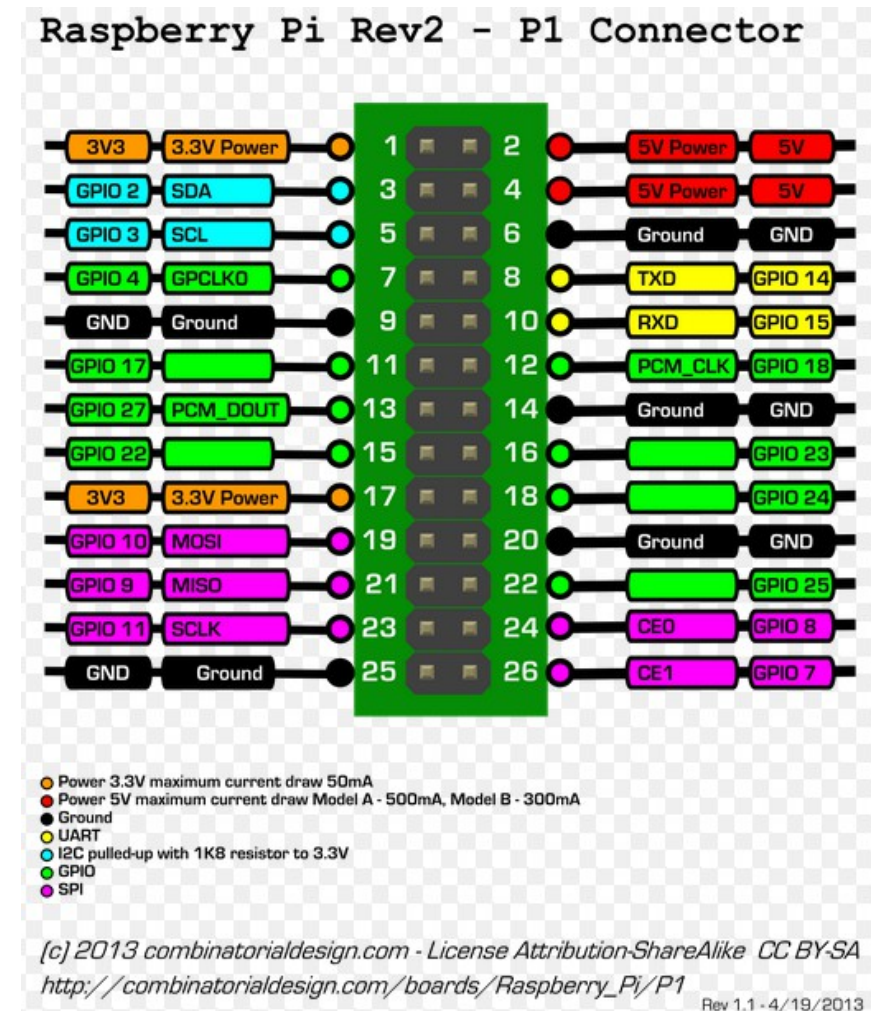

Rev 1.1 - 4/19/2013

# **3. Connection example**

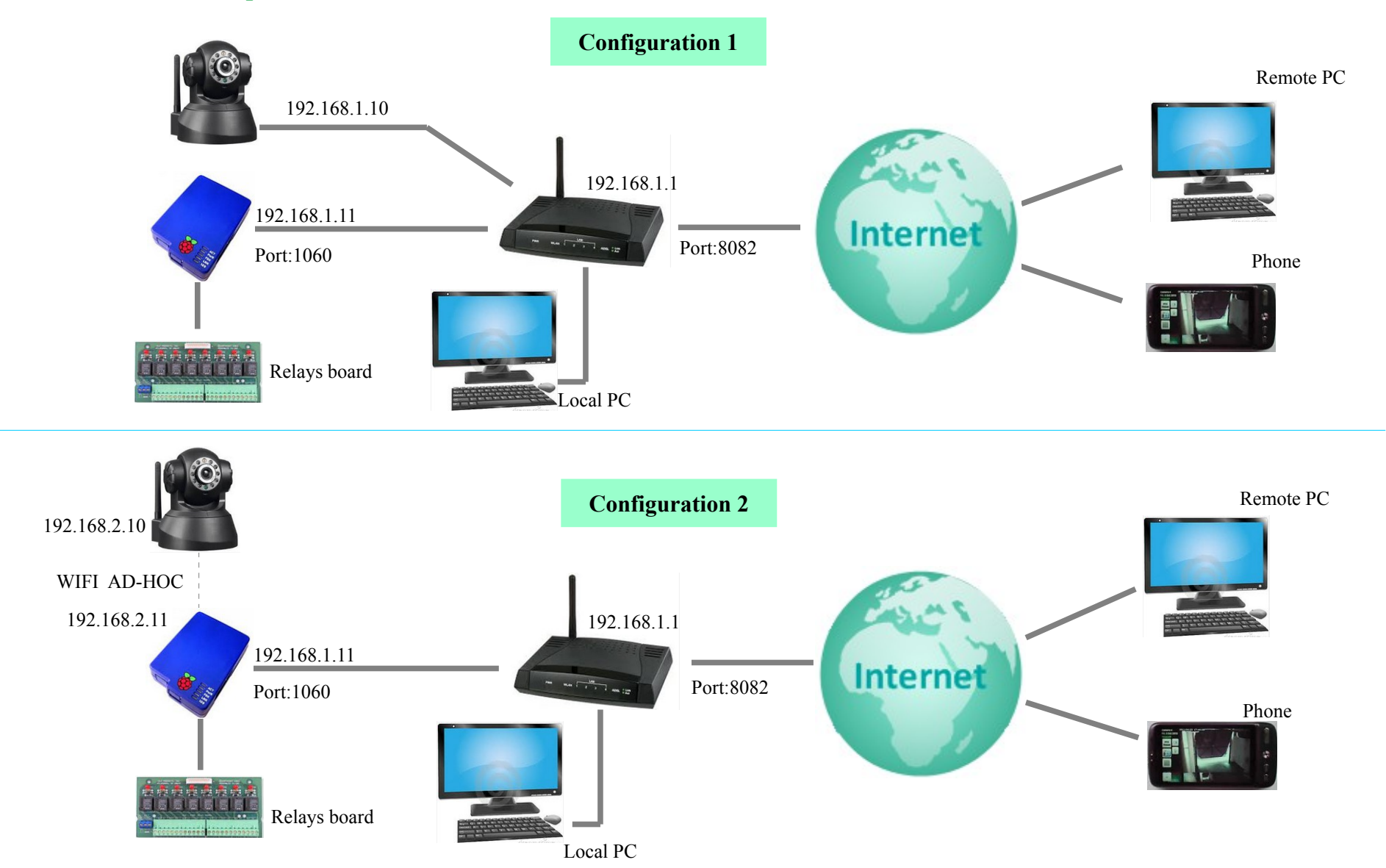

# **4. Configuration raspberry (network interfaces)**

Edit the network interface configuration file: **sudo nano /etc/network/interfaces** Modify the file as showed below:

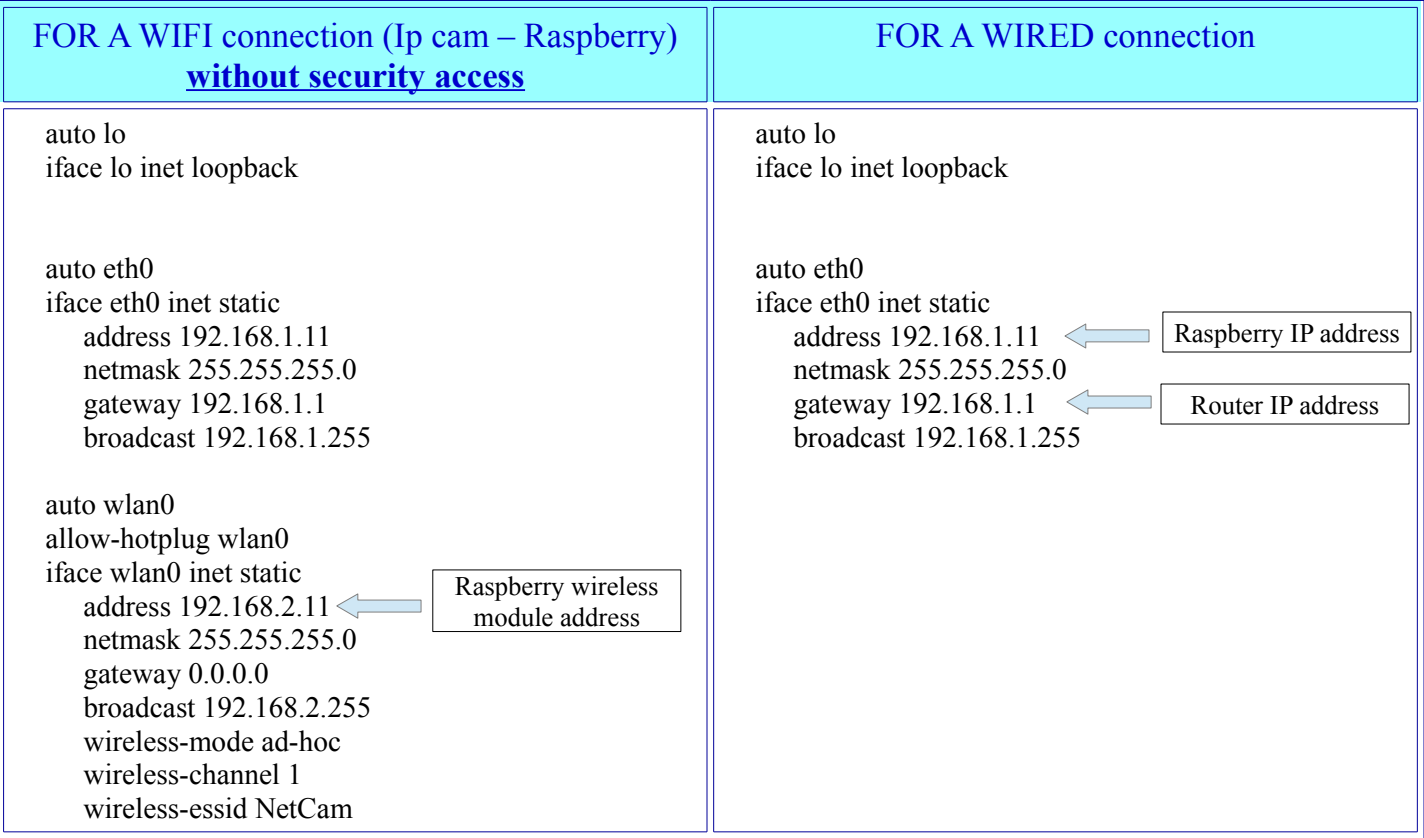

### **5. Raspberry configuration (server parameters)**

Edit the configuration file : **sudo nano /home/pi/Documents/Server/login.txt** Modify the file as showed below:

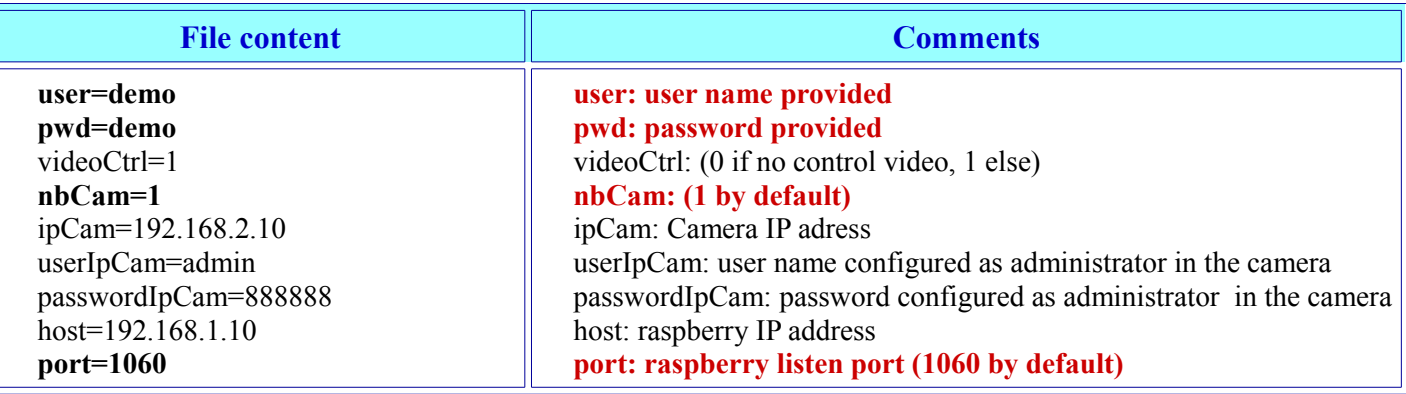

#### **6. Router configuration (NAT table)**

Configure the router to forward the external access.

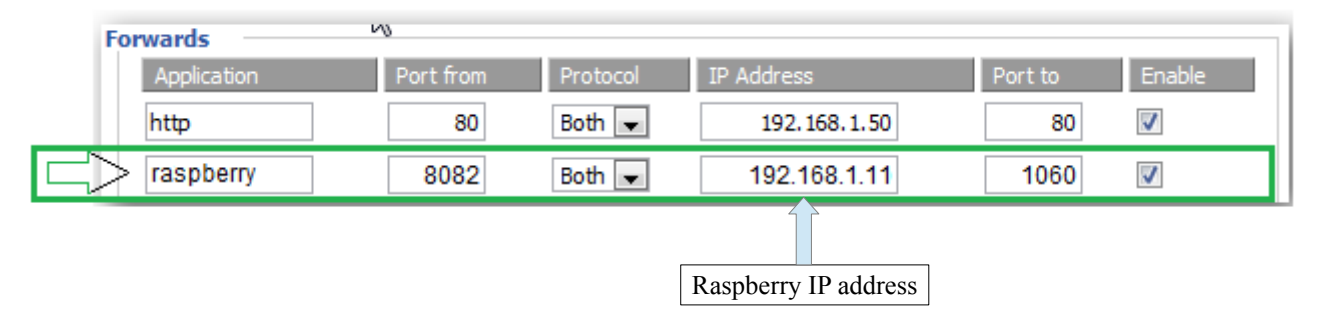

#### **7. Start server application**

Change the current directory to server directory: **sudo cd /home/pi/Documents/Server** Execute the command: **sudo ./serverIO**

### **8. Start webpage**

In your browser, enter **[http://www.diprom.es/myCam1.html](http://diprom.es/myCam1.html)** Enter your user name and your password to login to the server.

#### 9. **Apache2, mySQL, phpmyadmin and Python**

You can test the installation with the command: http://IP\_Raspberry (ex: http://192.168.1.11). In your browser, you must see:

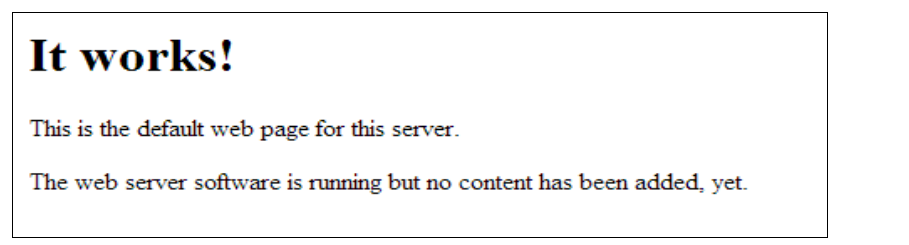

You can access to phpmyadmin with the commande: http://IP\_Raspberry/phpmyadmin/index.php (ex: http://192.168.1.11/phpmyadmin/index.php). In your browser, you must see:

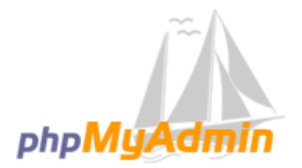

#### **Bienvenido a phpMyAdmin**

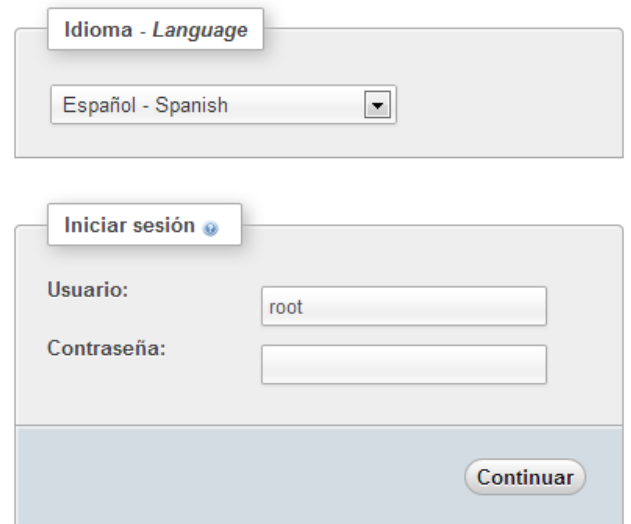

If you enter the username **root** and the password **raspberry**, you can see in your browser:

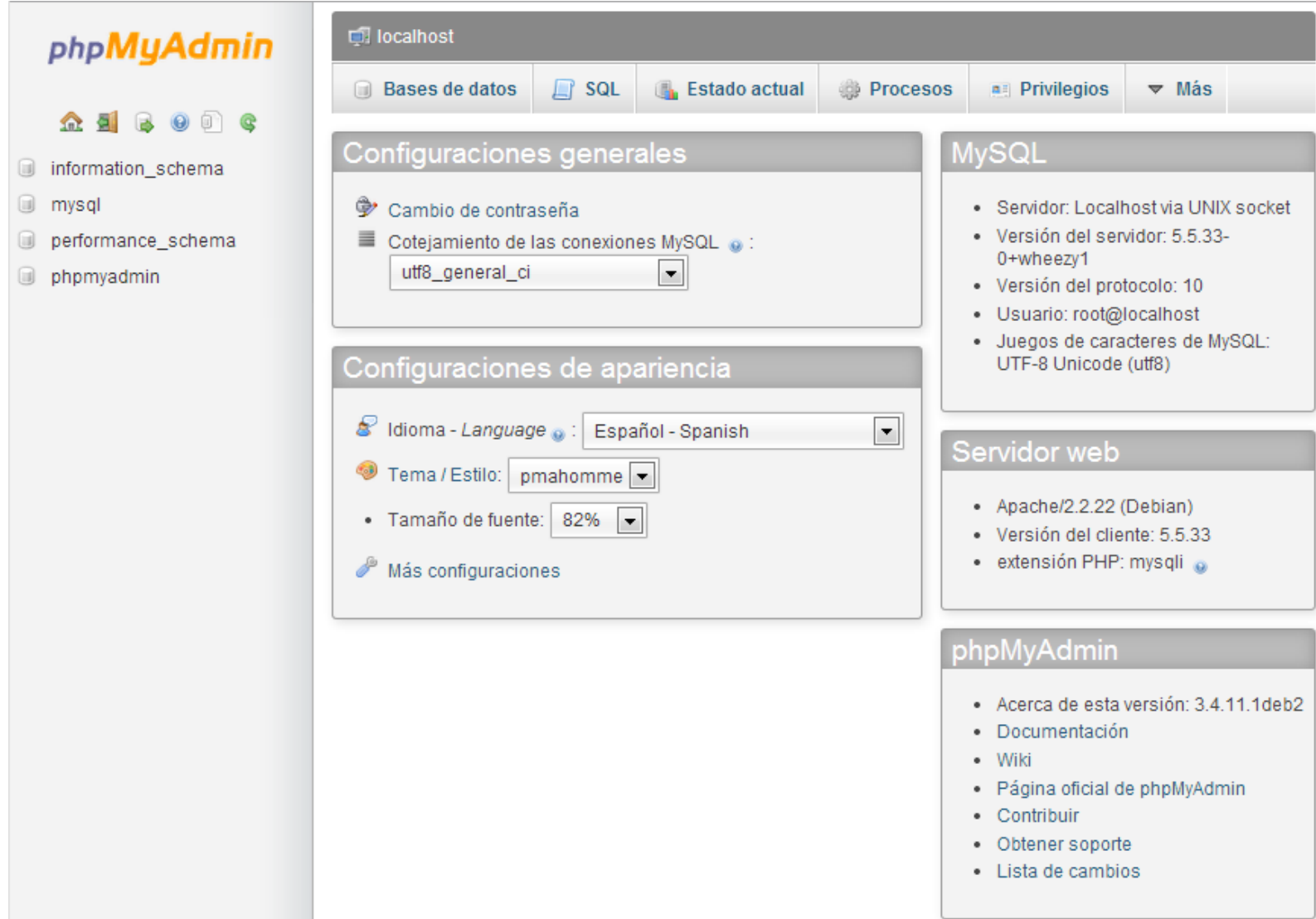

Instaled on your SD card, **Python** is a remarkably powerful dynamic programming language that is used in a wide variety of [application domains.](http://www.python.org/about/apps) **See** <http://www.python.org/about/>

You can test the installation with the command: http://IP\_Raspberry/cgi-bin/testpython.py (ex: http://192.168.1.11/cgi-bin/testpython.py). In your browser, you must see: **HELLO WORLD.**

The source code of testpython.py is in the directory **/usr/lib/cgi-bin.**

You can access it entering the command: **sudo nano /usr/lib/cgi-bin/testpython.py**

10. **User name and passord for login to the webpage** <http://www.diprom.es/myCam1.html>

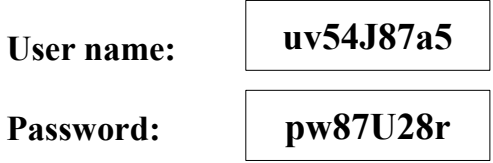

#### 11. **Tools**

**winscp (for windows):** WinSCP is an open source free **[SFTP client](http://winscp.net/eng/docs/free_sftp_client_for_windows)**, **SCP** client, **FTPS** client and **[FTP client](http://winscp.net/eng/docs/free_ftp_client_for_windows)** for Windows. Its main function is file transfer between a local and a remote computer. Beyond this, WinSCP offers scripting and basic file manager functionality. WinSCP es una aplicación de Software Libre.

WinSCP es un cliente SFTP gráfico para Windows que emplea SSH. También se puede seguir usando la versión anterior del protocolo. Su función principal es facilitar la transferencia segura de archivos entre dos sistemas informáticos, el local y uno remoto que ofrezca servicios SSH. **See** <http://winscp.net/eng/index.php>

**Putty (for windows):** PuTTY is an SSH and telnet client, developed originally by Simon Tatham for the Windows platform. PuTTY is open source software that is available with source code and is developed and supported by a group of volunteers. **See** [http://www.putty.org](http://www.putty.org/)

**WiringPI (for raspberry): Installed in your SD card (/home/pi/wiringPi),** *WiringPi* is a GPIO access library written in C for the BCM2835 used in the **Raspberry Pi**.

**See** <http://wiringpi.com/>

# 12. **SD card 8Gb preinstalled (20 €)**

We sell SD card pre-installed ready to use:

- Operating system Debian Weezy Raspbian.
- Server Apache2.
- Base de datos MySQL.
- PHP and phpmyadmin.
- $+$
- Free server websocket (remote control inputs/outputs and control video ipcam) for Raspberry rev 2.
- WiringPi installed.

If you are interested, contact us por e-mail (info@diprom.es)